If you have already installed the Faceware Realtime for iClone trial version on your computer, then you may skip to Step #3 to directly activate the license.

## **Activation Instructions: -**

1) Download the Faceware Realtime for iClone installer from your Member account – Order page.

**Note:** Faceware Realtime for iClone does not have a separate installer for the trial version. Once you purchased the full license, then it will override the trial license after activating the Ticket (Serial Number).

2) Simply follow and accept the default settings unless you need to do some custom configurations.

During the Faceware Realtime for iClone installation, choose 'NO' for the 30 Days Trial, if you already own a Ticket (Serial Number).

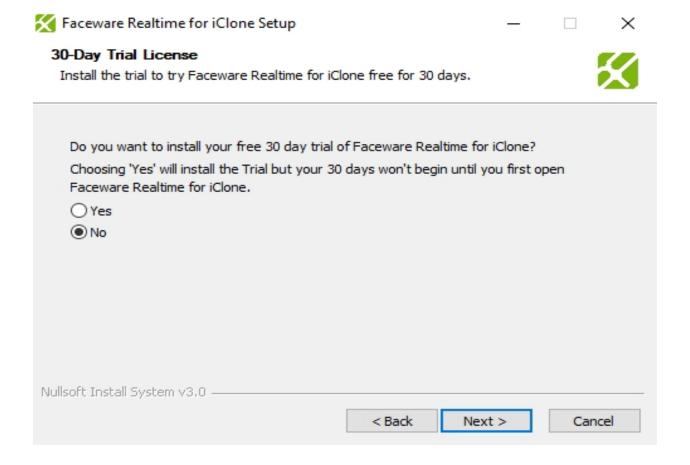

3) The Serial Number which is made up by 25 characters is the "Ticket" for Faceware. You can extract it from your Member account - Order page under Bonus/Serial #.

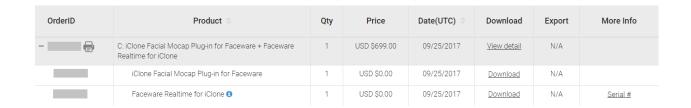

4) Visit the Faceware site to activate the Ticket (Serial Number): - <a href="http://my.facewaretech.com/license-activation">http://my.facewaretech.com/license-activation</a>

Then simply follow the instructions to activate the product. We recommend using another browser other than the Google Chrome browser, to activate the Ticket (Serial Number), eg: Firefox or Edge.

1.

| Home Auto Updat              | te                         |                      |                               |                               |             | English           |           |  |
|------------------------------|----------------------------|----------------------|-------------------------------|-------------------------------|-------------|-------------------|-----------|--|
| Faceware License A           | aceware License Activation |                      |                               |                               |             |                   |           |  |
| Welcome to CodeMeter "Next". | License Central Wel        | bDepot. You can tran | nsfer your licenses to your C | CmContainer using this WebDep | oot. Please | enter your ticket | and click |  |
| Ticket:                      |                            |                      |                               |                               |             |                   |           |  |
| RLT                          |                            |                      |                               |                               |             |                   |           |  |
| ✓ I'm not a robot            | reCAPTCHA<br>Privacy-Terms |                      |                               |                               |             |                   |           |  |
| Next                         |                            |                      |                               |                               |             |                   |           |  |

2.

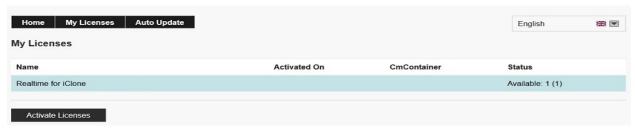

How to activate Faceware Realtime for iClone to the Full version?

3.

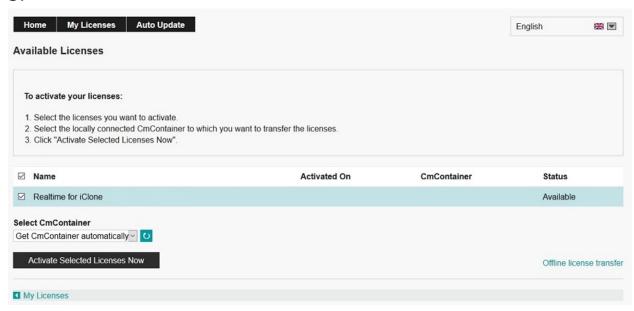

## 4.

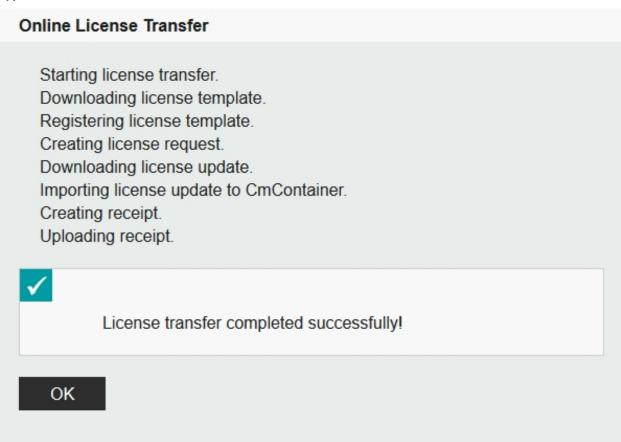

5.

| Home My Licenses Auto Update  My Licenses | ı                   |             | English 樂面       |
|-------------------------------------------|---------------------|-------------|------------------|
| Name                                      | Activated On        | CmContainer | Status           |
| Realtime for iClone                       | 2017-09-12 19:43:04 | 128-9723569 | Available: 0 (1) |
| Restore Licenses                          |                     |             |                  |

**Known Issue** (had been fixed in v1.1.0.360): Currently, if you have a Trial license installed and have activated a Full license Ticket (Serial Number), then Faceware Realtime for iClone will use the Trial license until it is expires in 30 days. This does not affect the functionality. The only functional difference is that the title bar says Trial License. That being said, the Faceware application will becomes the Full version upon on the next update for Faceware Realtime for iClone.

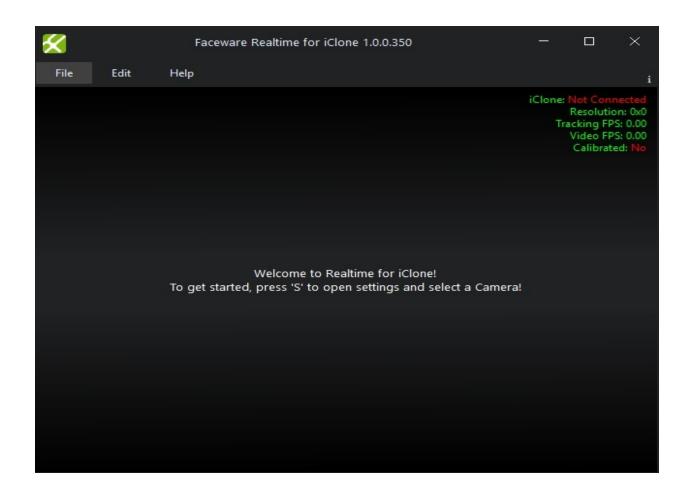

How to activate Faceware Realtime for iClone to the Full version?

\*Faceware Realtime for iClone is the face tracking software provided by Faceware Technologies Inc. Please refer to the Faceware Service Notice.

Reallusion FAQ

https://kb.reallusion.com/Product/52568/How-to-activate-Faceware-Realtime-for-iClone-to-the-Full-version.com/Product/52568/How-to-activate-Faceware-Realtime-for-iClone-to-the-Full-version.com/Product/52568/How-to-activate-Faceware-Realtime-for-iClone-to-the-Faceware-Realtime-for-iClone-to-the-Faceware-Realt